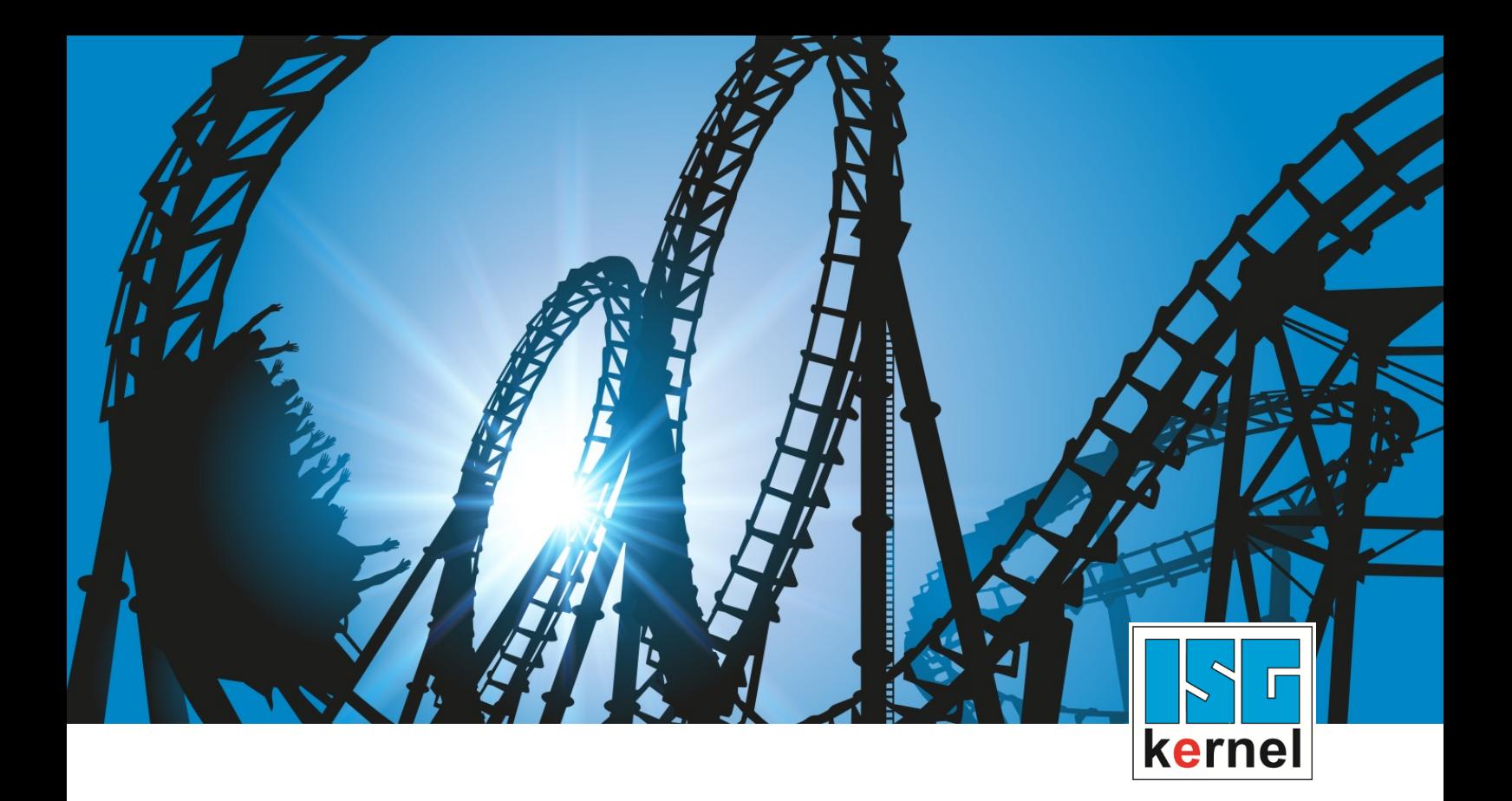

# DOKUMENTATION ISG-kernel

# **Funktionsbeschreibung Pendelachsen**

Kurzbezeichnung: FCT-A8

© Copyright ISG Industrielle Steuerungstechnik GmbH STEP, Gropiusplatz 10 D-70563 Stuttgart Alle Rechte vorbehalten www.isg-stuttgart.de support@isg-stuttgart.de

## <span id="page-1-0"></span>**Vorwort**

#### **Rechtliche Hinweise**

Diese Dokumentation wurde sorgfältig erstellt. Die beschriebenen Produkte und der Funktionsumfang werden jedoch ständig weiterentwickelt. Wir behalten uns das Recht vor, die Dokumentation jederzeit und ohne Ankündigung zu überarbeiten und zu ändern.

Aus den Angaben, Abbildungen und Beschreibungen in dieser Dokumentation können keine Ansprüche auf Änderung bereits gelieferter Produkte geltend gemacht werden.

#### **Qualifikation des Personals**

Diese Beschreibung wendet sich ausschließlich an ausgebildetes Fachpersonal der Steuerungs-, Automatisierungs- und Antriebstechnik, das mit den geltenden Normen, der zugehörigen Dokumentation und der Aufgabenstellung vertraut ist.

Zur Installation und Inbetriebnahme ist die Beachtung der Dokumentation, der nachfolgenden Hinweise und Erklärungen unbedingt notwendig. Das Fachpersonal ist verpflichtet, für jede Installation und Inbetriebnahme die zum betreffenden Zeitpunkt veröffentlichte Dokumentation zu verwenden.

Das Fachpersonal hat sicherzustellen, dass die Anwendung bzw. der Einsatz der beschriebenen Produkte alle Sicherheitsanforderungen, einschließlich sämtlicher anwendbarer Gesetze, Vorschriften, Bestimmungen und Normen erfüllt.

#### **Weiterführende Informationen**

#### Unter den Links (DE)

<https://www.isg-stuttgart.de/produkte/softwareprodukte/isg-kernel/dokumente-und-downloads>

bzw. (EN)

<https://www.isg-stuttgart.de/en/products/softwareproducts/isg-kernel/documents-and-downloads>

finden Sie neben der aktuellen Dokumentation weiterführende Informationen zu Meldungen aus dem NC-Kern, Onlinehilfen, SPS-Bibliotheken, Tools usw.

#### **Haftungsausschluss**

Änderungen der Software-Konfiguration, die über die dokumentierten Möglichkeiten hinausgehen, sind unzulässig.

#### **Marken und Patente**

Der Name ISG®, ISG kernel®, ISG virtuos®, ISG dirigent® und entsprechende Logos sind eingetragene und lizenzierte Marken der ISG Industrielle Steuerungstechnik GmbH.

Die Verwendung anderer in dieser Dokumentation enthaltene Marken oder Kennzeichen durch Dritte kann zu einer Verletzung von Rechten der Inhaber der entsprechenden Bezeichnungen führen.

#### **Copyright**

© ISG Industrielle Steuerungstechnik GmbH, Stuttgart, Deutschland.

Weitergabe sowie Vervielfältigung dieses Dokuments, Verwertung und Mitteilung seines Inhalts sind verboten, soweit nicht ausdrücklich gestattet. Zuwiderhandlungen verpflichten zu Schadenersatz. Alle Rechte für den Fall der Patent-, Gebrauchsmuster oder Geschmacksmustereintragung vorbehalten.

# <span id="page-2-0"></span>**Allgemeine- und Sicherheitshinweise**

### **Verwendete Symbole und ihre Bedeutung**

In der vorliegenden Dokumentation werden die folgenden Symbole mit nebenstehendem Sicherheitshinweis und Text verwendet. Die (Sicherheits-) Hinweise sind aufmerksam zu lesen und unbedingt zu befolgen!

## **Symbole im Erklärtext**

Ø Gibt eine Aktion an.

 $\Rightarrow$  Gibt eine Handlungsanweisung an.

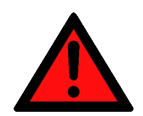

# **GEFAHR**

## **Akute Verletzungsgefahr!**

Wenn der Sicherheitshinweis neben diesem Symbol nicht beachtet wird, besteht unmittelbare Gefahr für Leben und Gesundheit von Personen!

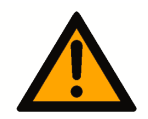

## **VORSICHT**

## **Schädigung von Personen und Maschinen!**

Wenn der Sicherheitshinweis neben diesem Symbol nicht beachtet wird, können Personen und Maschinen geschädigt werden!

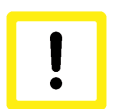

## **Achtung**

## **Einschränkung oder Fehler**

Dieses Symbol beschreibt Einschränkungen oder warnt vor Fehlern.

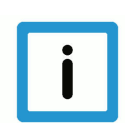

## **Hinweis**

#### **Tipps und weitere Hinweise**

Dieses Symbol kennzeichnet Informationen, die zum grundsätzlichen Verständnis beitragen oder zusätzliche Hinweise geben.

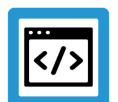

## **Beispiel**

## **Allgemeines Beispiel**

Beispiel zu einem erklärten Sachverhalt.

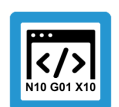

## **Programmierbeispiel**

#### **NC-Programmierbeispiel**

Programmierbeispiel (komplettes NC-Programm oder Programmsequenz) der beschriebenen Funktionalität bzw. des entsprechenden NC-Befehls.

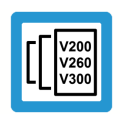

## **Versionshinweis**

#### **Spezifischer Versionshinweis**

Optionale, ggf. auch eingeschränkte Funktionalität. Die Verfügbarkeit dieser Funktionalität ist von der Konfiguration und dem Versionsumfang abhängig.

# Inhaltsverzeichnis

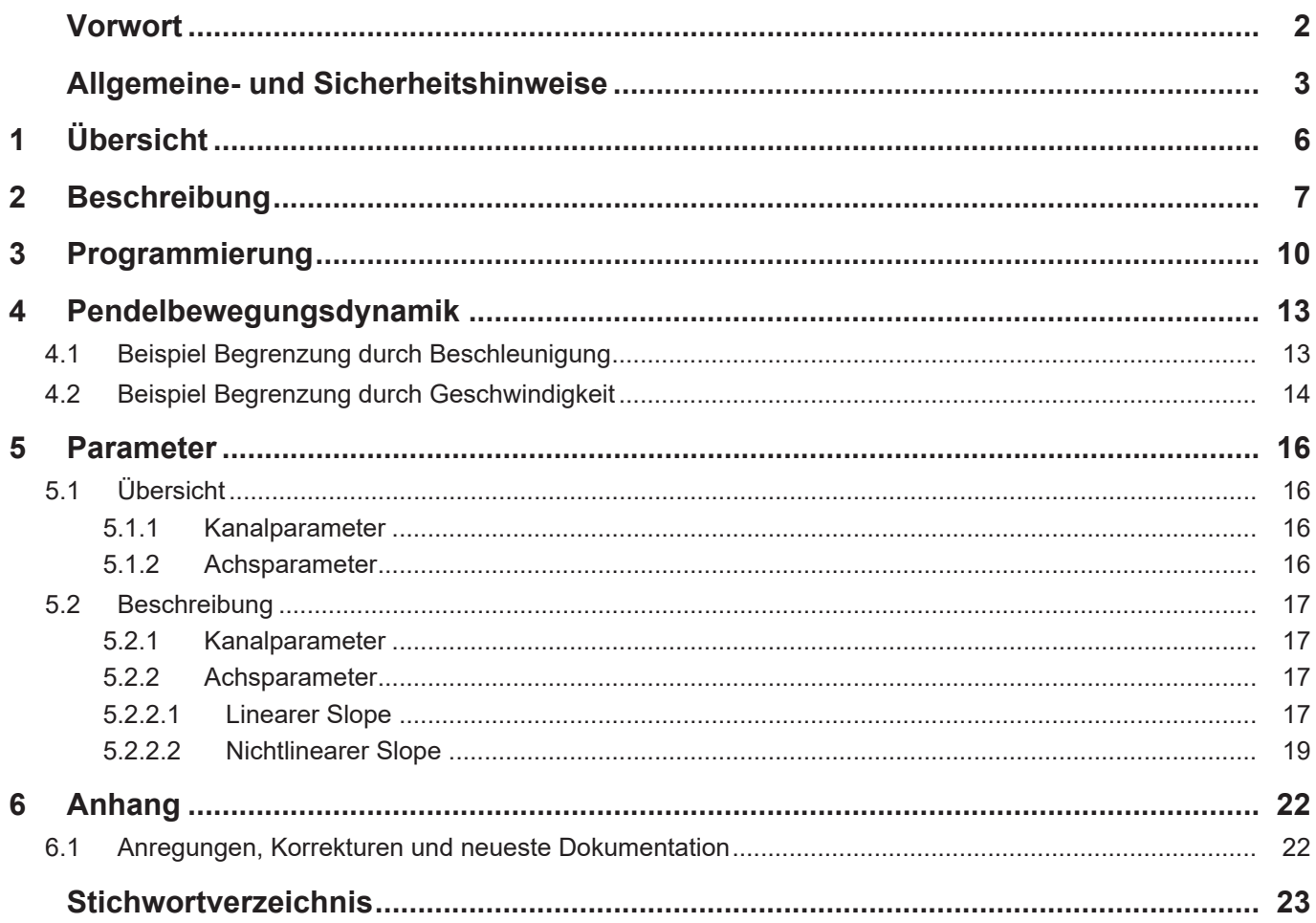

# **Abbildungsverzeichnis**

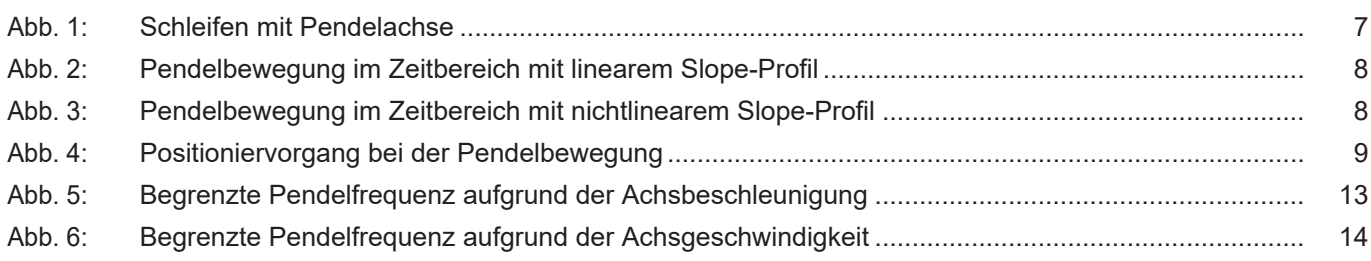

## **Aufgabe**

<span id="page-5-0"></span>Oszillierende Achsbewegungen (Pendeln) werden z.B. beim Fertigungsprozess des Schleifens eingesetzt. Durch die Pendelbewegung wird ein Werkzeug (Schleifscheibe) reversierend über das Werkstück bewegt, um das Endmaß mit hoher Genauigkeit und Oberflächenqualität zu erreichen.

### **Eigenschaften**

Die wesentlichen Eigenschaften der Pendelbewegung ergeben sich über zwei Absolutpositionen, zwischen denen die Pendelbewegung ausgeführt wird, sowie der Vorschubgeschwindigkeit.

#### **Parametrierung**

Für die Parametrierung der Pendelbewegung sind Einstellungen in den Kanal- und Achsparameterlisten erforderlich. Eine genaue Beschreibung findet sich im Kapitel [Parameter \[](#page-15-0)[}](#page-15-0) [16\]](#page-15-0).

#### **Programmierung**

Die Definition der Pendelbewegung erfolgt im NC-Programm durch den achsspezifischen Befehl X[OSC…] (siehe Kapitel [Programmierung \[](#page-9-0)[}](#page-9-0) [10\]](#page-9-0)).

#### *Obligatorischer Hinweis zu Verweisen auf andere Dokumente*

Zwecks Übersichtlichkeit wird eine verkürzte Darstellung der Verweise (Links) auf andere Dokumente bzw. Parameter gewählt, z.B. [PROG] für Programmieranleitung oder P-AXIS-00001 für einen Achsparameter.

Technisch bedingt funktionieren diese Verweise nur in der Online-Hilfe (HTML5, CHM), allerdings nicht in PDF-Dateien, da PDF keine dokumentenübergreifenden Verlinkungen unterstützt.

# **2 Beschreibung**

<span id="page-6-0"></span>Für bestimmte Bearbeitungstechnologien, wie z.B. Schleifen, ist eine oszillierende Achsbewegung erforderlich, die weitgehend unabhängig von einer Bahnbewegung ausgeführt wird.

Diese im Folgenden als "Pendelbewegung" bezeichnete Bewegung führt das Werkzeug periodisch reversierend über dem Werkstück aus.

Die typische Pendelbewegung ist dabei im physikalisch strengen Sinn sinusförmig. Bei der Verwendung des Begriffes "Pendelbewegung" für die im Folgenden betrachtete periodische Reversierbewegung ist zu berücksichtigen, dass der zeitliche Verlauf der Bewegung im Allgemeinen nicht sinusförmig ist!

Da bei der typischen Schleifbearbeitung die Relativgeschwindigkeit zwischen Scheibe und Werkstück zumindest während des Werkzeugeingriffs konstant sein sollte, ist dies auch so gewünscht.

Beispielhaft ist im folgenden Bild eine Pendelachse beim Schleifen dargestellt. Die Werkstückbearbeitung erfolgt dabei durch Überlagerung der X-Pendelbewegung mit Positionierbewegungen in Y- und Z-Achse.

<span id="page-6-1"></span>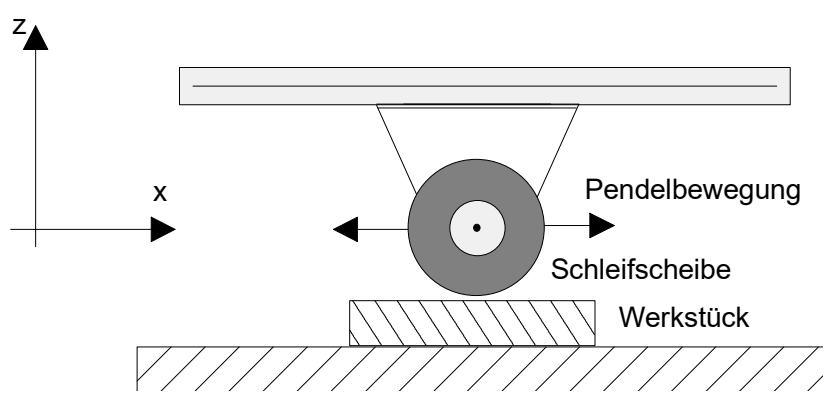

**Abb. 1: Schleifen mit Pendelachse**

## **Parameter-Beschreibung**

Die Pendelbewegung kann neben dem Profiltyp, der die Art des Geschwindigkeitsverlaufs in der dynamischen Phase festlegt, durch folgende Parameter charakterisiert werden:

- $V_{\text{osc}}$ : Pendelvorschub
- Tosc: Pendelperiodendauer
- $f_{\rm osc}$ : Pendelfrequenz (1/ $T_{\rm esc}$ )
- p1: Pendelumkehrposition 1
- p2: Pendelumkehrposition 2
- $t_{d1}$ : Warte-/ Verzögerungszeit an Pendelumkehrposition 1
- $t_{d2}$ : Warte-/ Verzögerungszeit an Pendelumkehrposition 2
- $S<sub>exc</sub>$ : Pendelauslenkung

Die folgenden Zeit- und Wegdiagramme verdeutlichen die Parameter:

<span id="page-7-0"></span>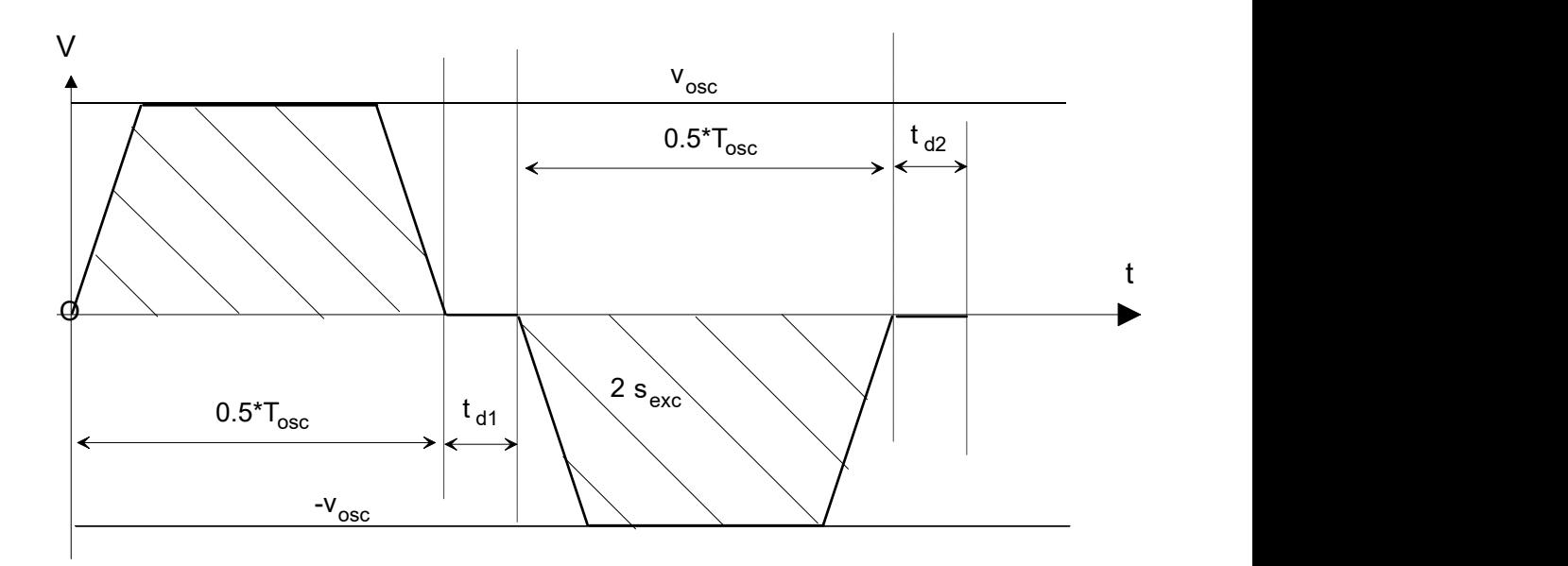

**Abb. 2: Pendelbewegung im Zeitbereich mit linearem Slope-Profil**

<span id="page-7-1"></span>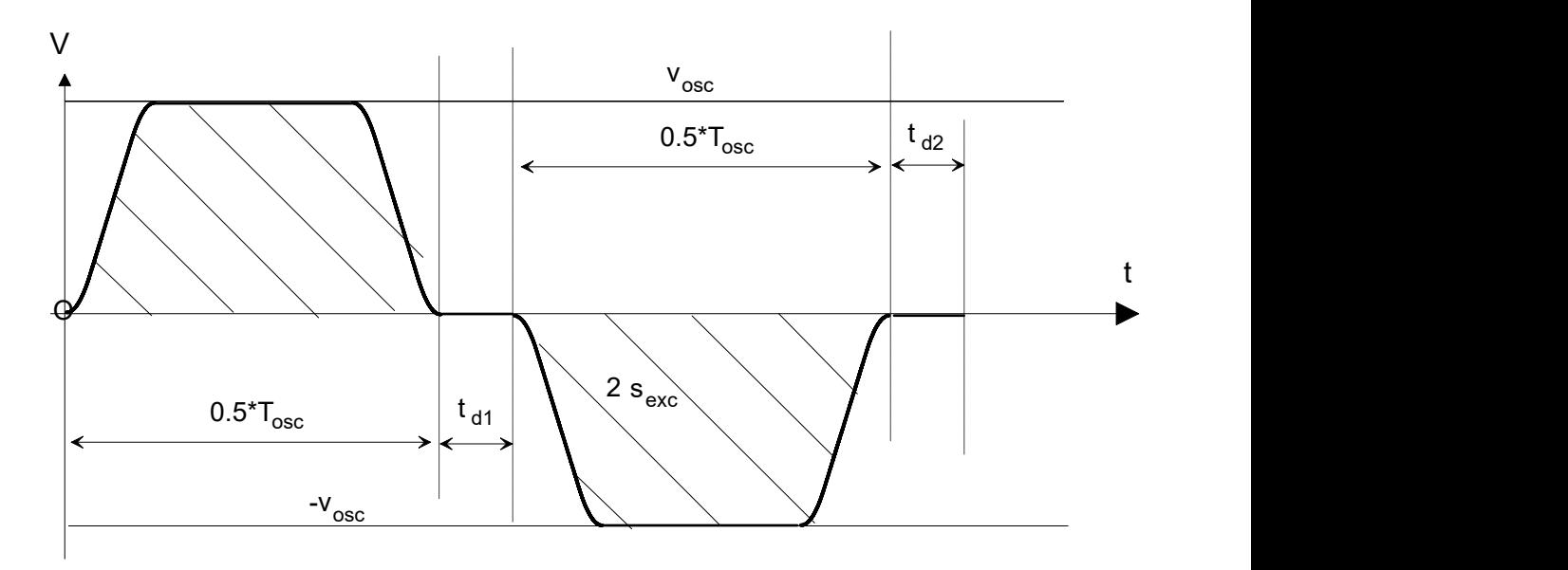

**Abb. 3: Pendelbewegung im Zeitbereich mit nichtlinearem Slope-Profil**

<span id="page-8-0"></span>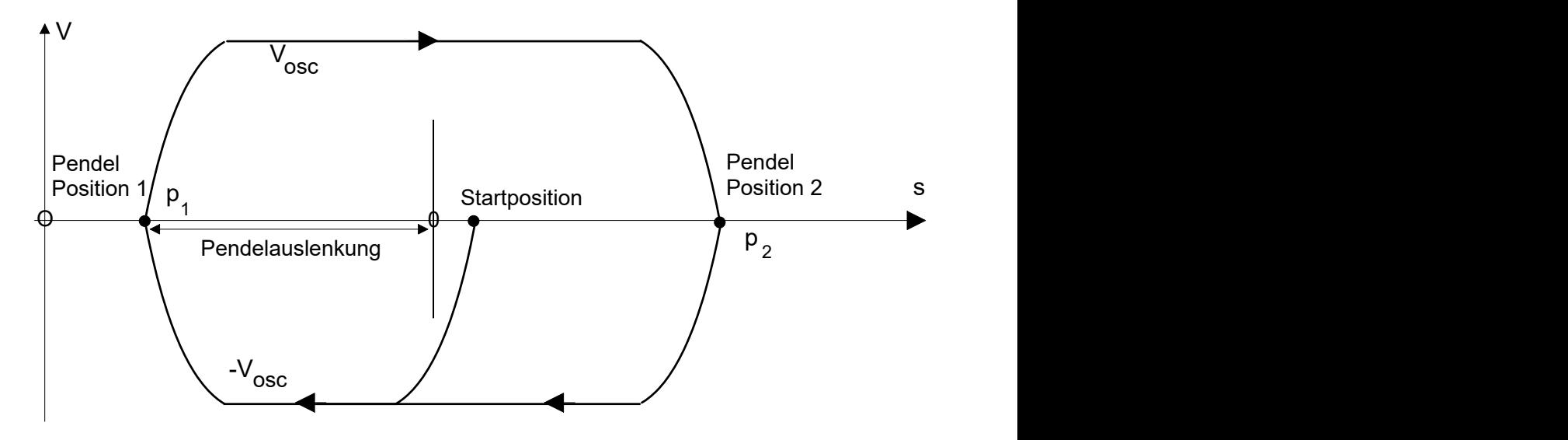

**Abb. 4: Positioniervorgang bei der Pendelbewegung**

## **Eigenschaften**

- Die wesentlichen Eigenschaften der Pendelbewegung ergeben sich über zwei Absolutpositionen, zwischen denen die Pendelbewegung ausgeführt wird, sowie der Vorschubgeschwindigkeit.
- Beliebige Festlegung der Pendelachse innerhalb der konfigurierten Achsen
- Asynchrone Pendelbewegung
- Alternative Programmierung der Pendelachse im Bahnverbund
- Start und Stopp und Parametrierung der Pendelbewegung erfolgen über das NC-Programm
- Slopetyp entsprechend dem eingestellten Kanalparameter
- Programmierbare Wartezeiten an den Umkehrpunkten der Pendelbewegung
- Verwendung von G01 Beschleunigung in den dynamischen Phasen der Bewegung
- Unterbrechung der Bahnbewegung, wenn Pendelbewegung beauftragt wird
- Implizite Deaktivierung der Pendelbewegung bei:
	- Übergang der programmierten Pendelachse zur Bahnbewegung
	- Neubeauftragung ohne vorherige Abwahl
	- Anforderung von Achspositionen zur Synchronisation von Decodierung und Interpolation
	- Programmende

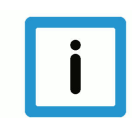

### **Hinweis**

Nach Deaktivierung der Pendelbewegung wird immer auf **Pendelposition 2** gestoppt!

# **3 Programmierung**

<span id="page-9-0"></span>Die Programmiersyntax lehnt sich an die achsspezifische Programmierung von unabhängigen Achsen und M-Funktionen an [PROG].

Nach dem Achsbezeichner erfolgt die Parametrierung der Pendelbewegung über Schlüsselworte und ggf. einem zugehörigen Wert:

### **X[<Schlüsselwort1> <(Wert1)>, [<Schlüsselwort2> <(Wert2) >,...]**

Die Eigenschaft der Pendelbewegung wird durch die Lage der Umkehrpositionen und dem Achsvorschub bestimmt. Die Umkehrpositionen können entweder direkt angegeben werden oder werden alternativ über Nullposition und Auslenkung automatisch bestimmt.

Die Pendelgeschwindigkeit muss angegeben werden. Diese kann festgelegt werden über:

- Vorschub
- Frequenz
- Periodendauer

Ist diese nicht festgelegt, so wird der Fehler mit ID 50593 ausgegeben.

Sofern keine Beschränkung aufgrund der dynamischen Achskenngrößen auftritt, werden bei Verwendung des linearen Slopes die Frequenz und die Periodendauer exakt eingehalten, beim nichtlinearen Slope näherungsweise.

Syntax zur Programmierung einer Pendelbewegung:

*<Achsname>* **[ OSC ON** | [**OFF | OFF FEED=.. | OFF INSTANT**] **FEED**=.. | **FREQ**=.. | **TIME**=.. [**1ST\_POS**=.. **2ND\_POS**=..] | [ **ZERO\_POS**=.. **EXCUR**=..] [**1ST\_DELT**=.. **2ND\_DELT**=..] [**NBR\_OSC**=..] { \ } **]**

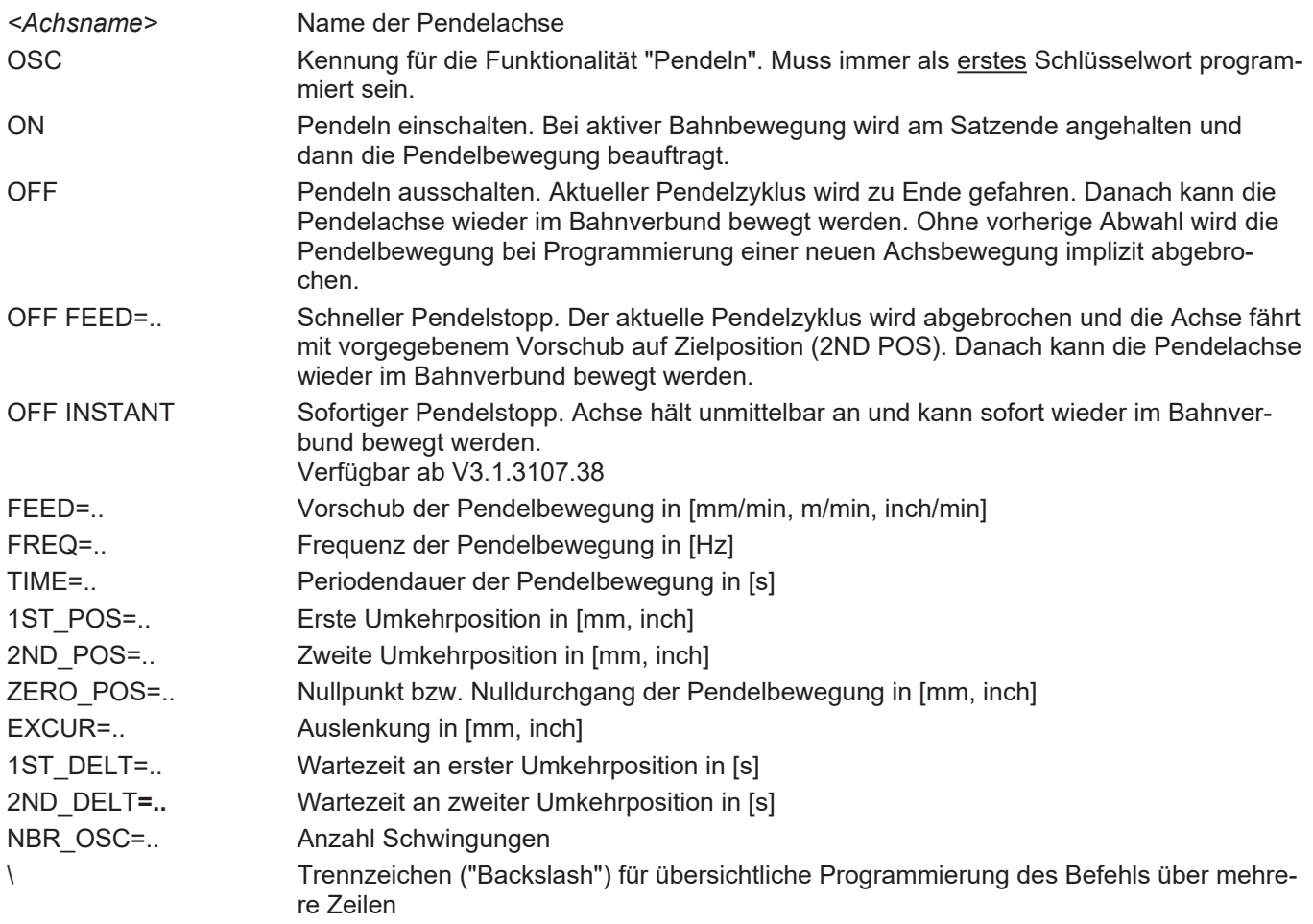

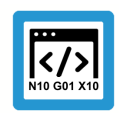

## **Programmierbeispiel**

**Programmierung der Pendelachse** Die Angabe der Gleichheitszeichen zwischen Schlüsselwort und Wert sind optional.

Angabe des Pendelfahrweges über Umkehrpositionen: N10 X[OSC ON 1ST\_POS=-100 2ND\_POS=100 FEED=1000]

Angabe des Pendelfahrweges über Nullposition und Auslenkung: N20 X[OSC ON ZERO\_POS=0 EXCUR=100 FEED=1000]

Angabe der Pendelfrequenz 1 Hertz, 10 Schwingungen: N30 X[OSC ON ZERO\_POS=0 EXCUR=100 FREQ=1 NBR\_OSC=10]

Angabe der Pendelperiodendauer 4s:

N40 X[OSC ON ZERO\_POS=0 EXCUR=100 TIME=4]

#### Pendelbewegung mit Zustellbewegung einer Bahnachse:

```
N50 X[OSC ON 1ST_POS=111 2ND_POS=222 FREQ=1]
N60 G01 G90 Y500 F200
```
Pendeln mit Wartezeiten an den Umkehrpositionen von jeweils 0.5 s:

```
N70 X[OSC ON 1ST POS=-100 1ST DELT=0.5 2ND POS=200
      2ND DELT=0.5 FEED=1000]
```
#### Abwahl Pendeln:

Pendelbewegung wird mit Erreichen der Umkehrposition 2 beendet.

N80 X[OSC OFF]

#### Schneller Pendelstopp:

Wird in Verbindung mit OFF ein Vorschub FEED programmiert, so wird die Pendelbewegung sofort abgebrochen (Feedhold der Pendelachse) und es wird mit dem neuen Vorschub direkt auf Umkehrposition 2 gefahren.

N90 X[OSC OFF FEED=5000]

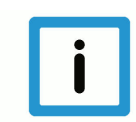

## **Hinweis**

#### **Einschränkung kinematischer Transformationen**

Bei aktiver kinematischer Transformation (#TRAFO ON) ist eine Pendelbewegung nur dann zulässig, wenn die Kinematik eine kartesische Grundstruktur besitzt und der Pendelrichtungsvektor in der z- Achsrichtung der Maschine liegt.

Wird eine Pendelbewegung über die Anzahl Schwingungen festgelegt, so kann diese vor Erreichen der vorgegebenen Schwingungsanzahl durch Programmierung eines Pendelstopps abgebrochen werden.

## **4 Pendelbewegungsdynamik**

<span id="page-12-0"></span>Abhängig vom Profiltyp treten bei relativ hoher Frequenz bzw. kleiner Periodendauer oder kleinem Pendelfahrweg Begrenzungseffekte auf, bedingt durch die begrenzten Achsgeschwindigkeiten und Beschleunigungen.

In diesem Fall weicht die reale Pendelfrequenz-/periodendauer von der gewünschten programmierten Frequenz bzw. Periodendauer ab.

Die im Folgenden aufgeführten Beispiele sollen die Grenzen der Bewegungsdynamik zeigen. Im Allgemeinen sind diese Bewegungsprofile zu vermeiden, da die Verfahrgeschwindigkeit und damit die Bearbeitungsgeschwindigkeit während der Pendelbewegung nicht konstant ist oder nach unten hin abweicht.

# **4.1 Beispiel Begrenzung durch Beschleunigung**

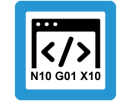

## <span id="page-12-1"></span>**Programmierbeispiel**

#### **Begrenzung durch Beschleunigung**

Verwendete dynamische Kenngrößen:

a\_max: 1000mm/s2

v\_max: 5000000µm/s

```
%L sub_mv
N1000 G01 G90 Y100 F500
N2000 Y-100
M29
%osc_7
N10 \overline{X}[OSC ON 1ST POS=-120 2ND POS=120 FREQ=0.6]
N20 LL sub_mv
N30 X[OSC OFF]
N180 M30
```
<span id="page-12-2"></span>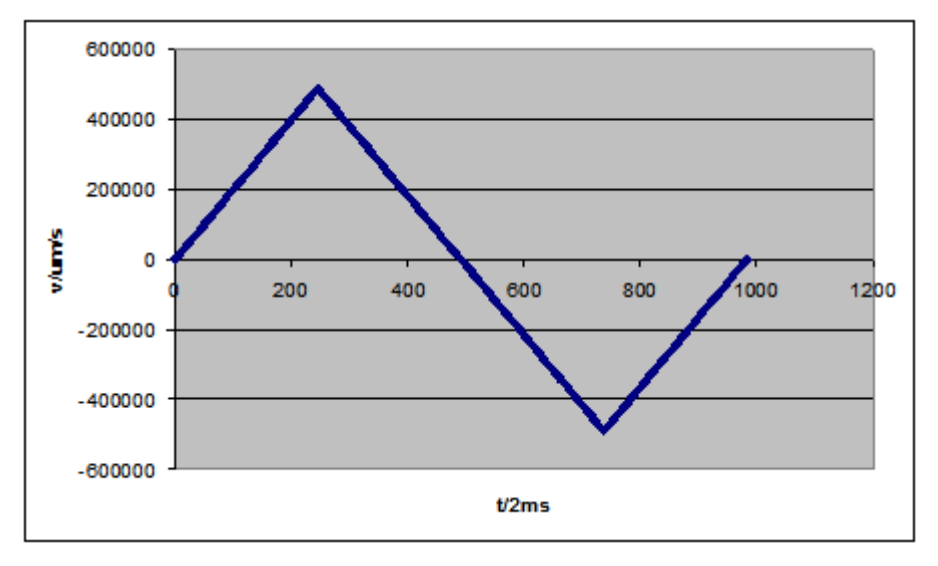

## **Abb. 5: Begrenzte Pendelfrequenz aufgrund der Achsbeschleunigung**

Es werden 1.964s für eine volle Schwingung benötigt. Die geforderten 1.666s (ca. 833 Takte) aufgrund der Pendelfrequenz von 0.6Hz sind also mit den oben aufgeführten dynamischen Kenngrößen nicht möglich.

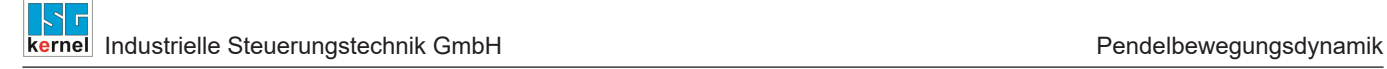

# **4.2 Beispiel Begrenzung durch Geschwindigkeit**

## <span id="page-13-0"></span>**Programmierbeispiel**

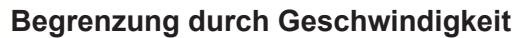

Verwendete dynamische Kenngrößen:

a\_max: 1000mm/s2

v\_max: 500000µm/s

N180 M30

```
%L sub_mv
N1000 G01 G90 Y100 F500
N2000 Y-100
M29
%osc_7
N10 \overline{X}[OSC ON 1ST POS=-520 2ND POS=520 FREQ=0.2]
N20 LL sub_mv
N30 X[OSC OFF]
```
<span id="page-13-1"></span>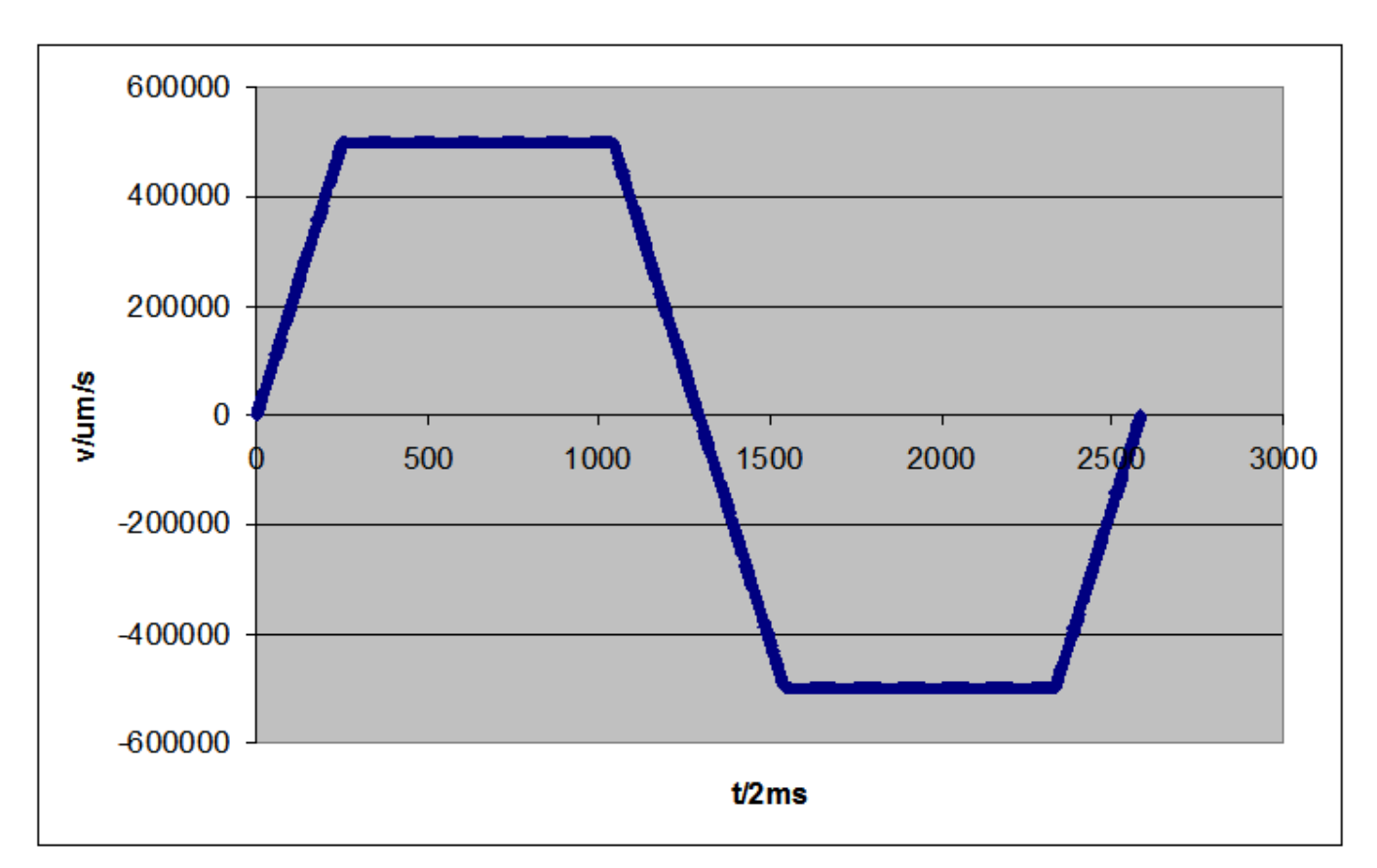

## **Abb. 6: Begrenzte Pendelfrequenz aufgrund der Achsgeschwindigkeit**

Es werden 5.164s für eine volle Schwingung benötigt. Die geforderten 5s (2500 Takte) aufgrund der Pendelfrequenz von 0.2Hz sind also mit den oben aufgeführten dynamischen Kenngrößen nicht möglich.

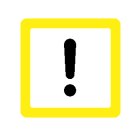

# **Achtung**

Bei Erreichen der Dynamikgrenzen wird eine Fehlermeldung ausgegeben.

## **5 Parameter**

<span id="page-15-1"></span><span id="page-15-0"></span>Die Parametrierung der eigentlichen Pendelbewegung erfolgt bis auf den Profiltyp vollständig über das NC Programm.

## **5.1 Übersicht**

## **5.1.1 Kanalparameter**

<span id="page-15-2"></span>Folgender Parameter legt den Profiltyp für die Pendelbewegung fest:

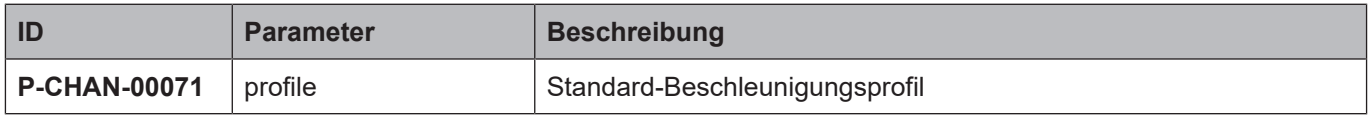

## **5.1.2 Achsparameter**

<span id="page-15-3"></span>Folgende Parameter sind die begrenzenden Kenngrößen für die Pendeldynamik.

## **Parameter des linearen Slopes**

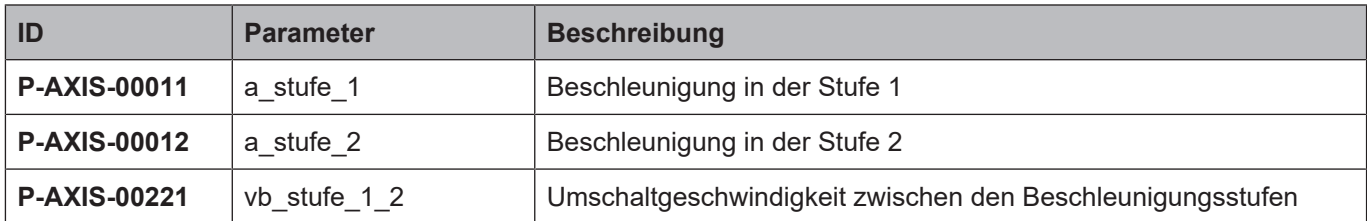

## **Parameter des nichtlinearen Slopes**

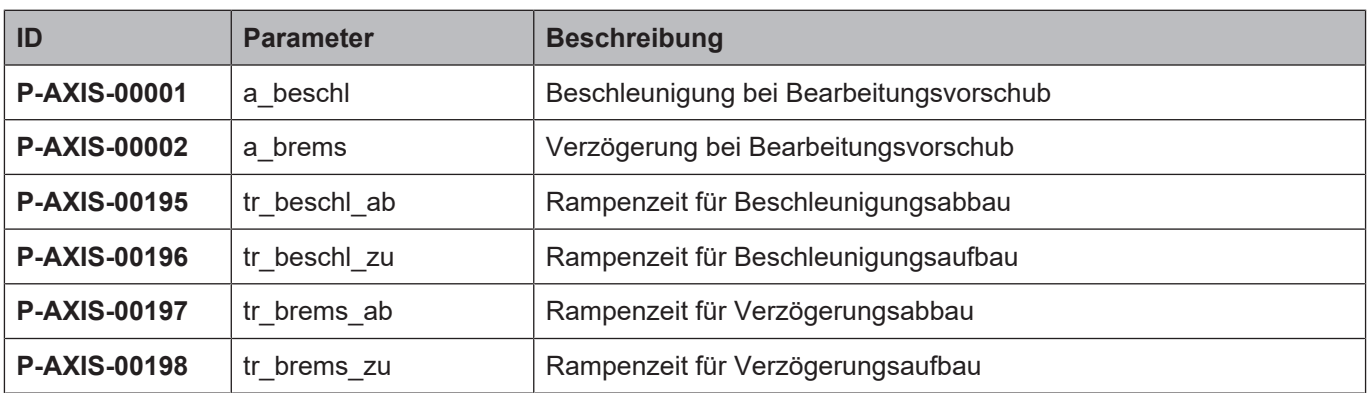

# <span id="page-16-0"></span>**5.2 Beschreibung**

## <span id="page-16-1"></span>**5.2.1 Kanalparameter**

<span id="page-16-5"></span>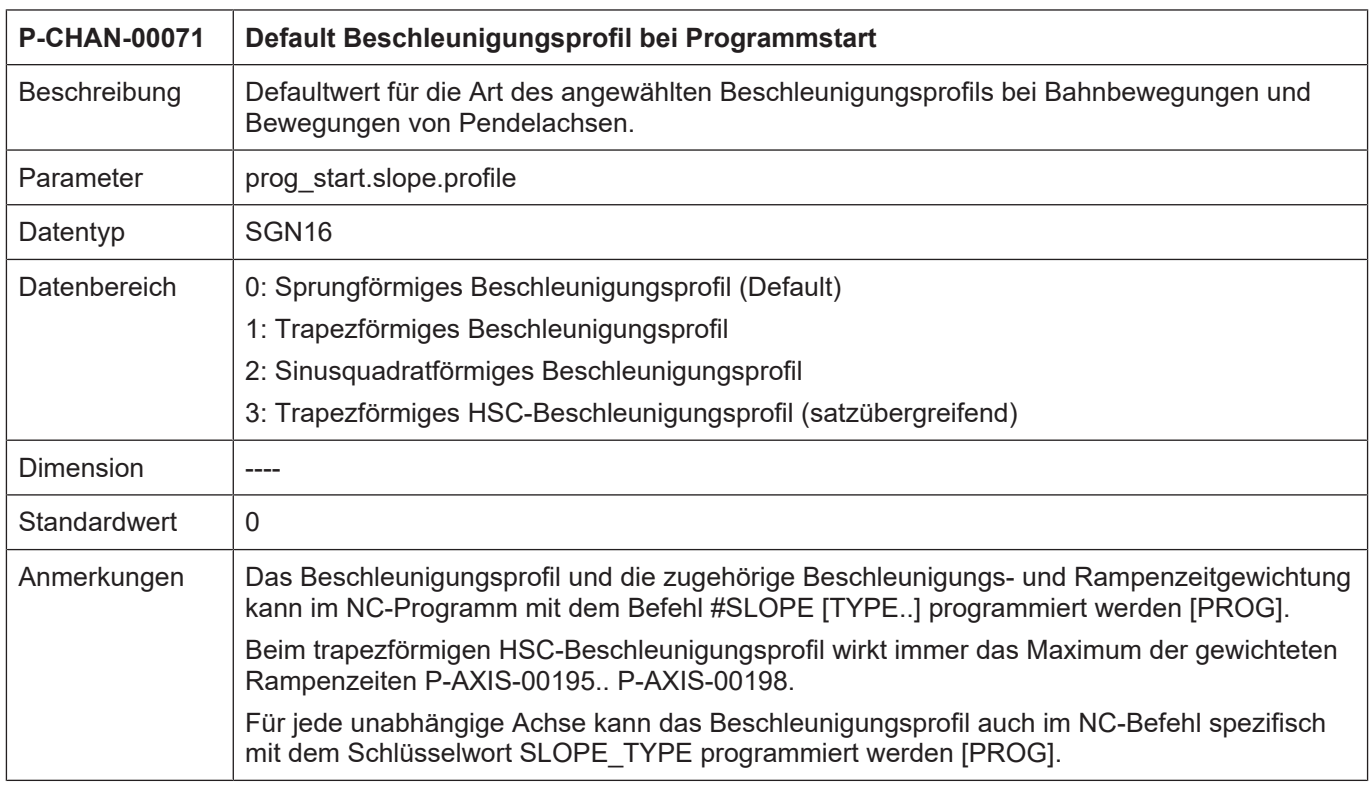

## <span id="page-16-2"></span>**5.2.2 Achsparameter**

## <span id="page-16-3"></span>**5.2.2.1 Linearer Slope**

<span id="page-16-4"></span>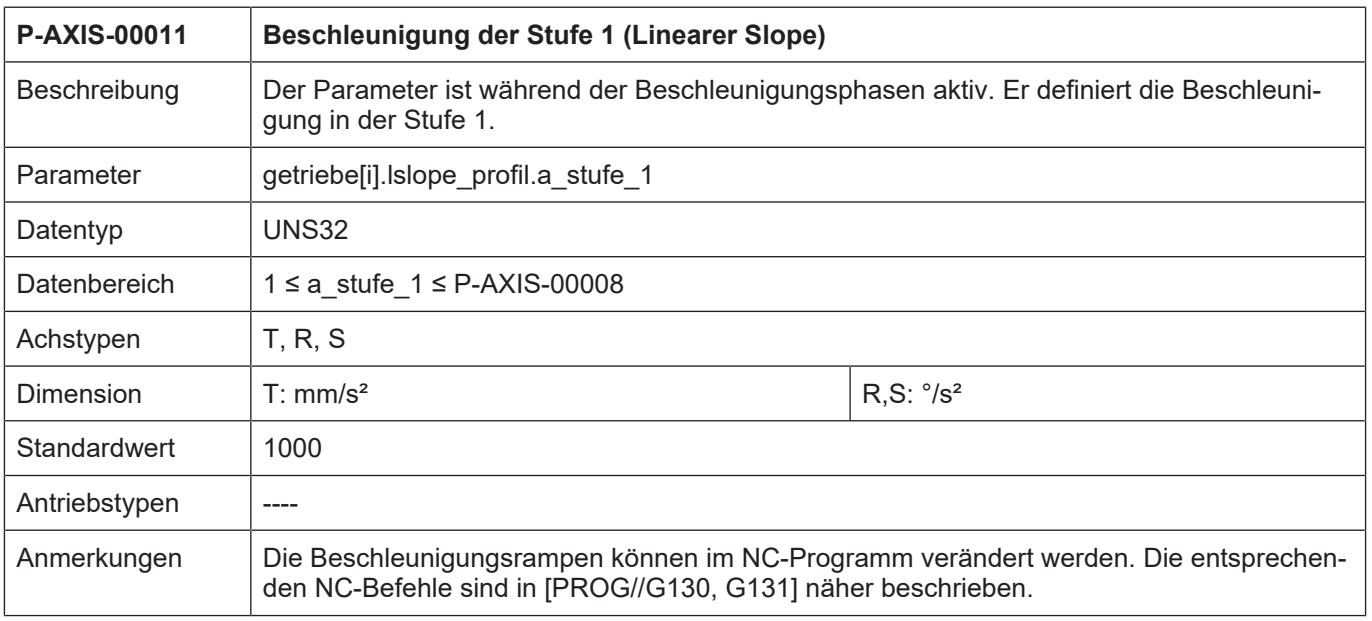

<span id="page-17-0"></span>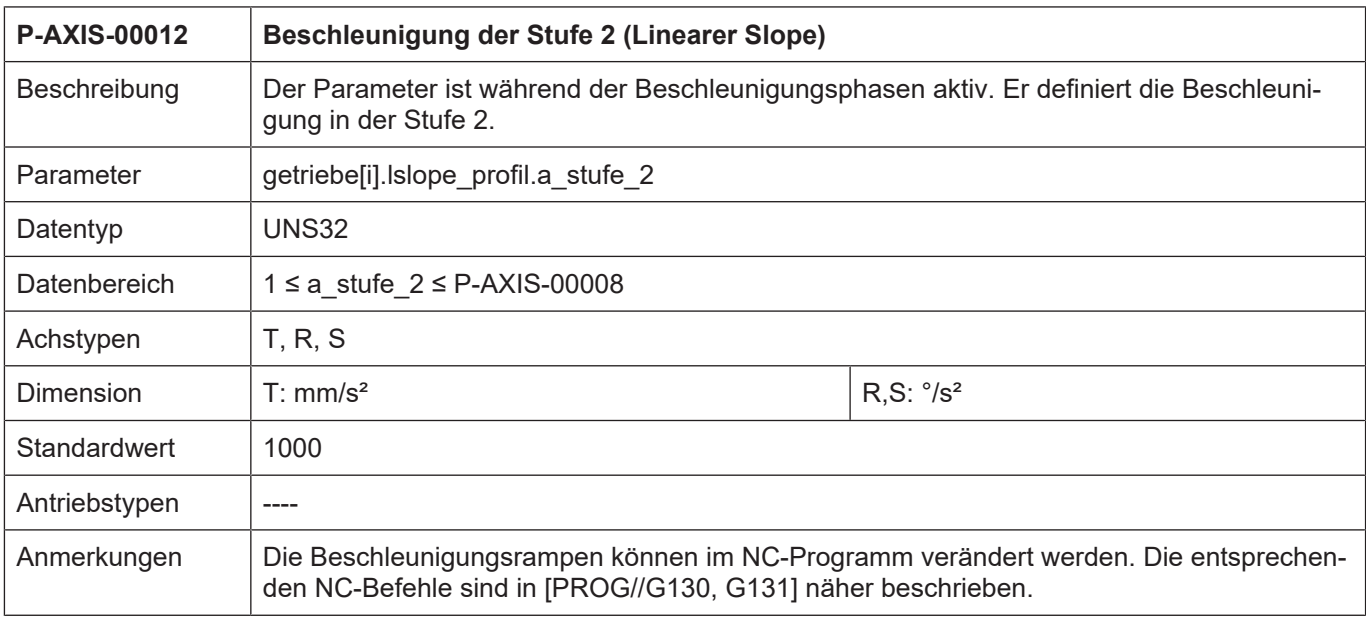

<span id="page-17-1"></span>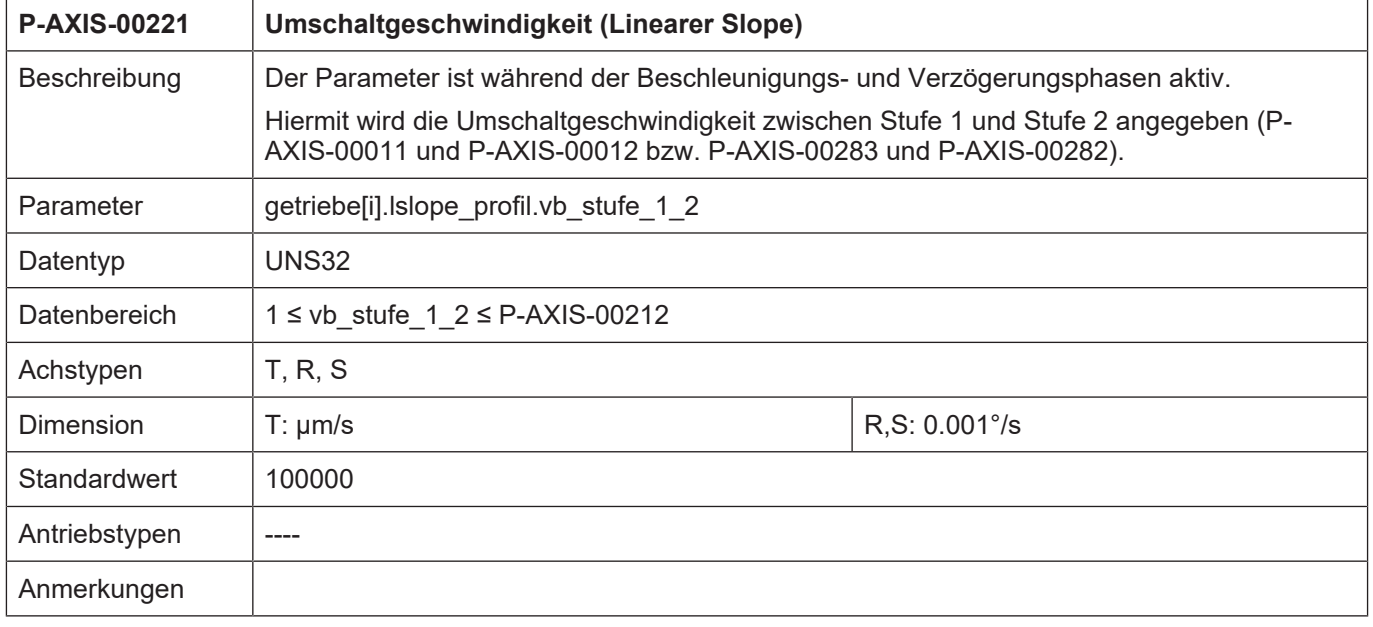

## <span id="page-18-0"></span>**5.2.2.2 Nichtlinearer Slope**

<span id="page-18-1"></span>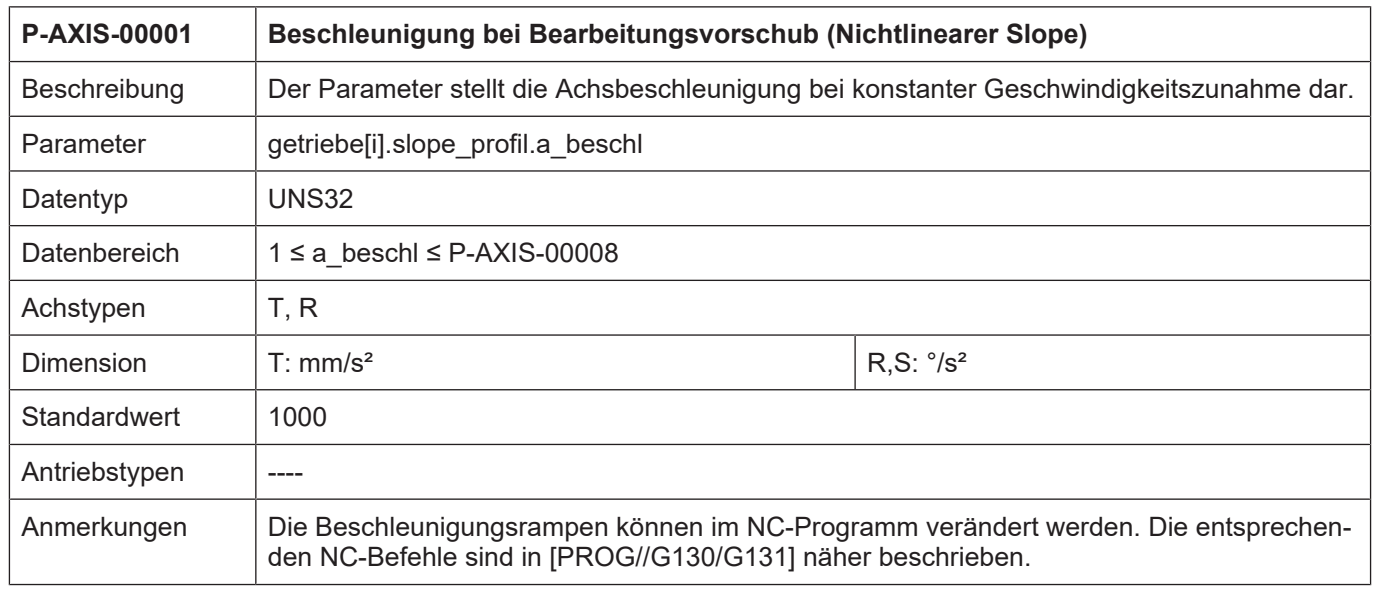

<span id="page-18-2"></span>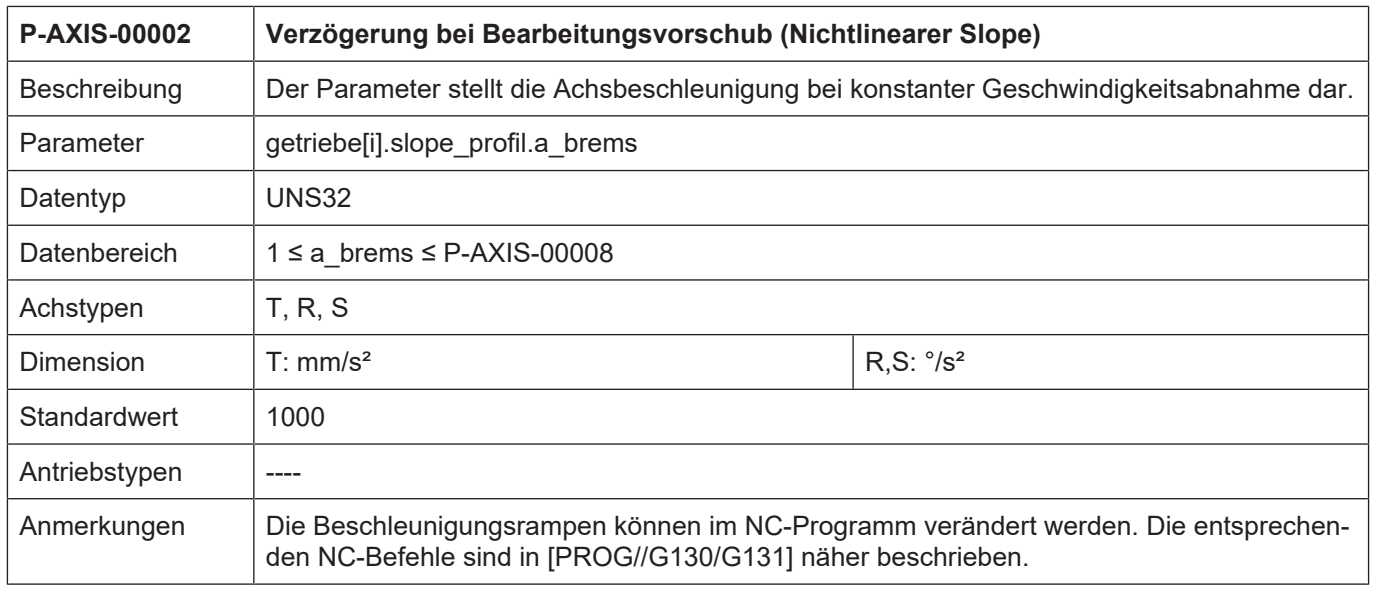

<span id="page-19-0"></span>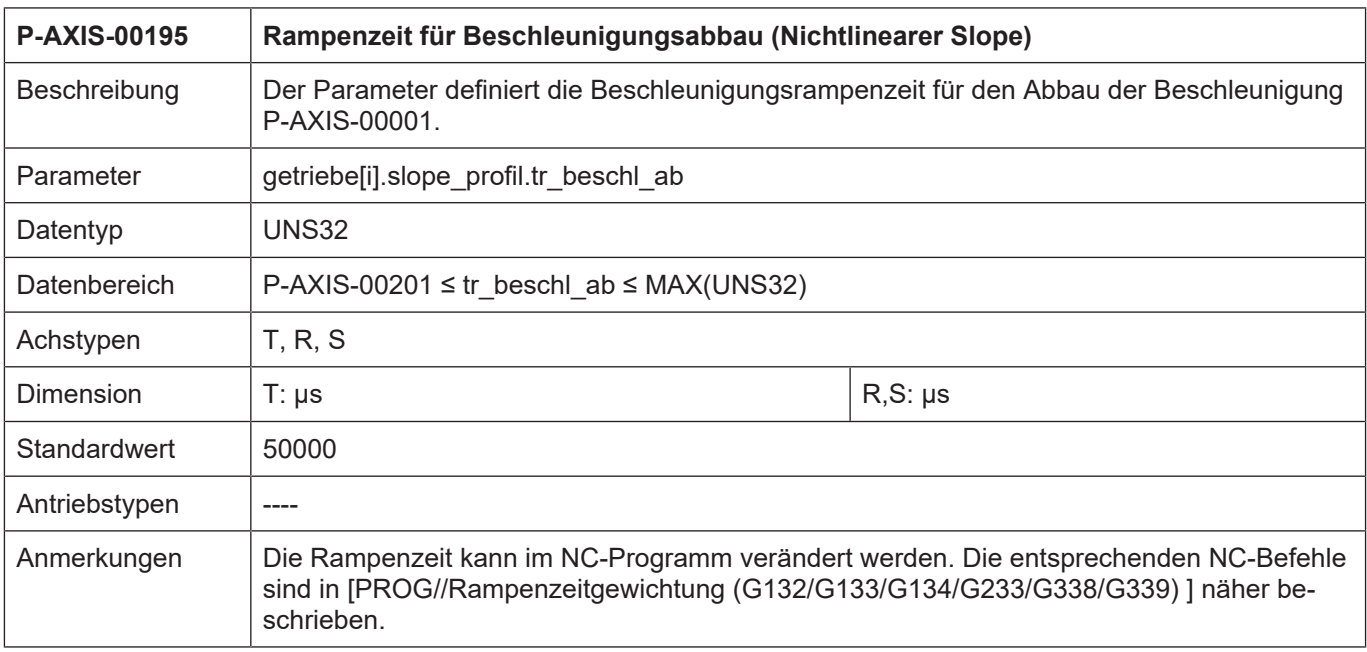

<span id="page-19-1"></span>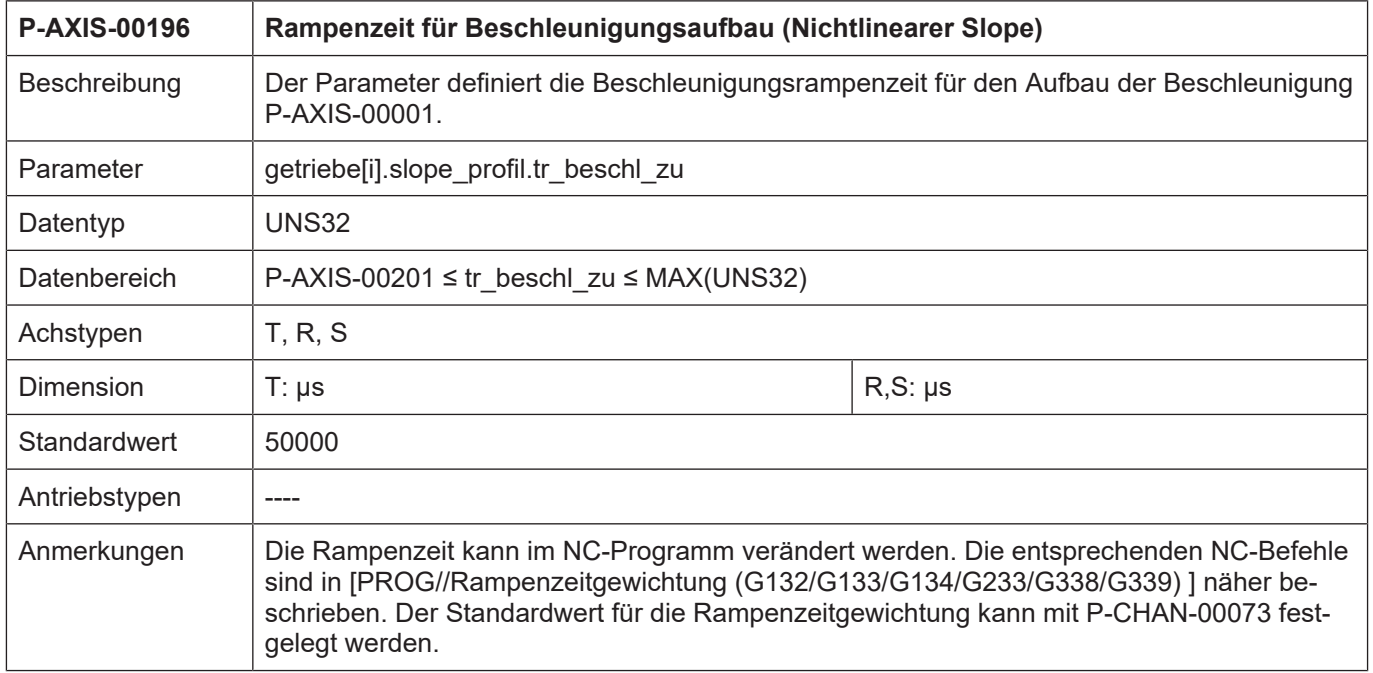

<span id="page-20-0"></span>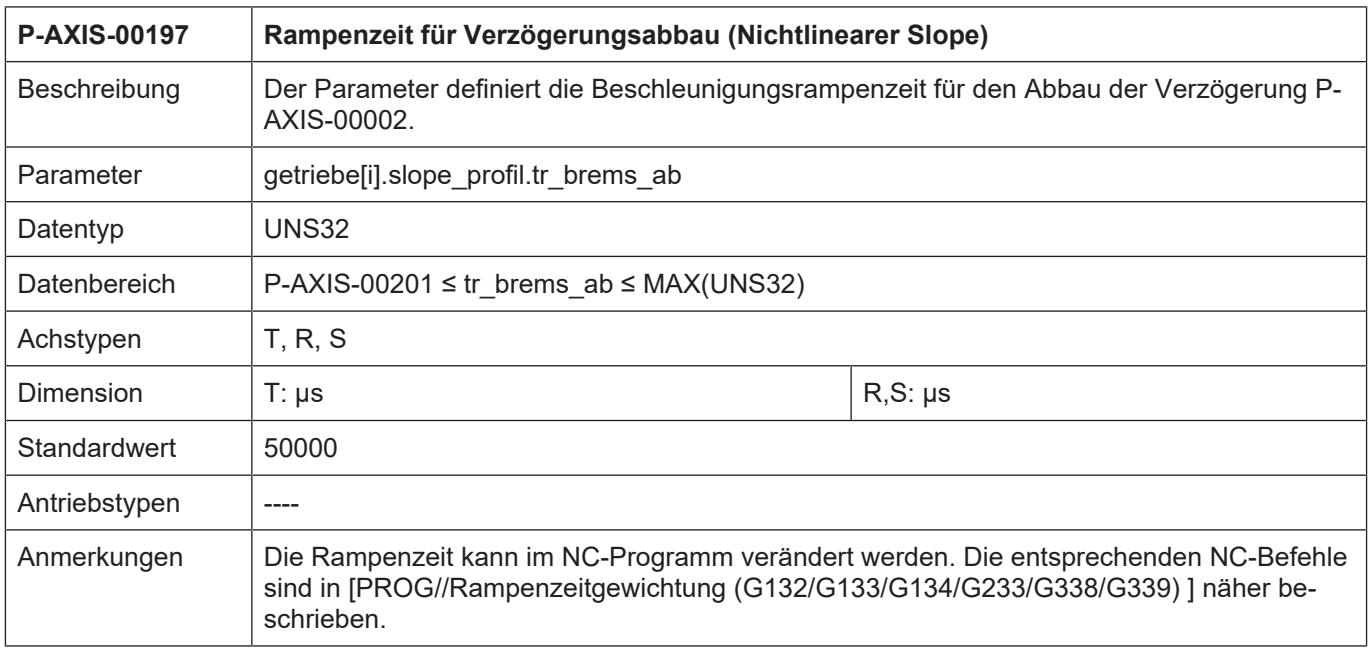

<span id="page-20-1"></span>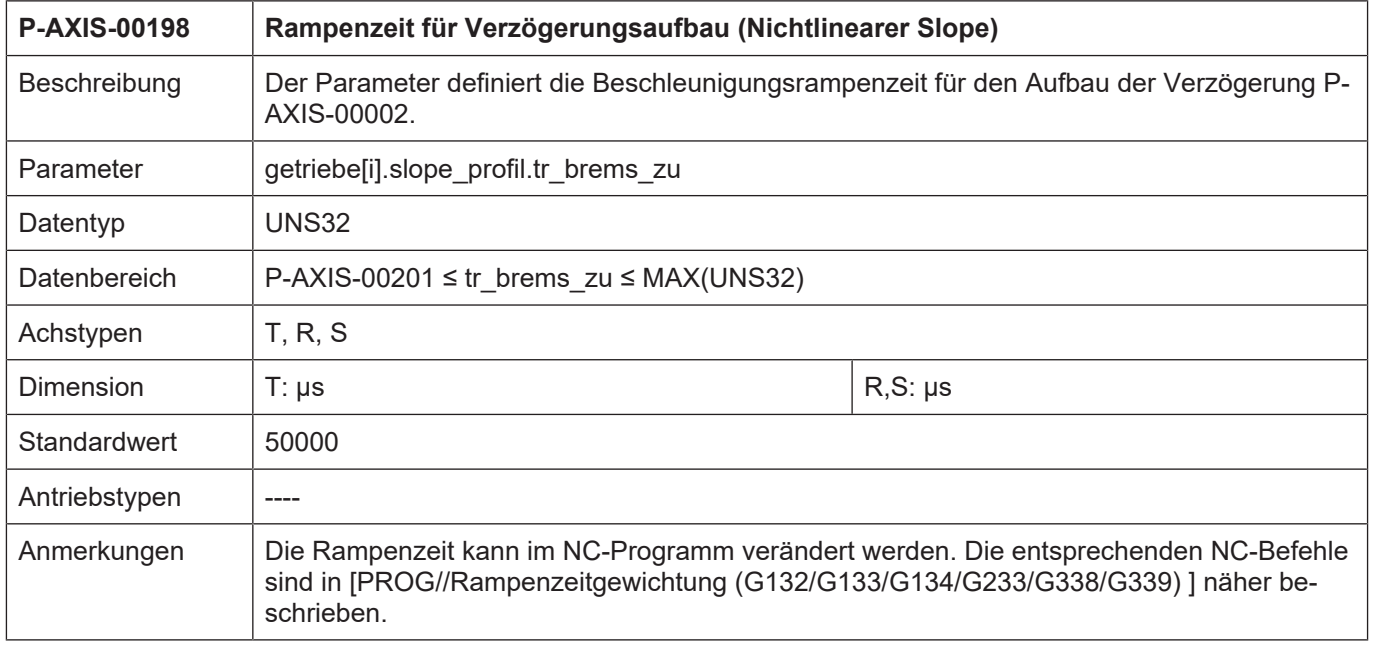

# **6 Anhang**

# **6.1 Anregungen, Korrekturen und neueste Dokumentation**

<span id="page-21-1"></span><span id="page-21-0"></span>Sie finden Fehler, haben Anregungen oder konstruktive Kritik? Gerne können Sie uns unter documentation@isg-stuttgart.de kontaktieren. Die aktuellste Dokumentation finden Sie in unserer Onlinehilfe (DE/EN):

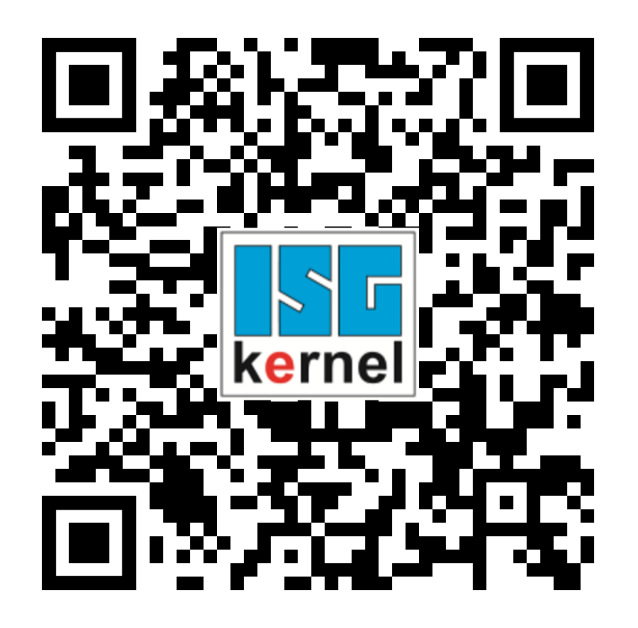

**QR-Code Link:** <https://www.isg-stuttgart.de/documentation-kernel/> **Der o.g. Link ist eine Weiterleitung zu:** <https://www.isg-stuttgart.de/fileadmin/kernel/kernel-html/index.html>

![](_page_21_Picture_8.jpeg)

## **Hinweis**

## **Mögliche Änderung von Favoritenlinks im Browser:**

Technische Änderungen der Webseitenstruktur betreffend der Ordnerpfade oder ein Wechsel des HTML-Frameworks und damit der Linkstruktur können nie ausgeschlossen werden.

Wir empfehlen, den o.g. "QR-Code Link" als primären Favoritenlink zu speichern.

## **PDFs zum Download:**

DE:

<https://www.isg-stuttgart.de/produkte/softwareprodukte/isg-kernel/dokumente-und-downloads> EN:

<https://www.isg-stuttgart.de/en/products/softwareproducts/isg-kernel/documents-and-downloads>

**E-Mail:** [documentation@isg-stuttgart.de](mailto:documentation@isg-stuttgart.de)

# <span id="page-22-0"></span>Stichwortverzeichnis

## $\overline{P}$

![](_page_22_Picture_19.jpeg)

![](_page_23_Picture_0.jpeg)

© Copyright ISG Industrielle Steuerungstechnik GmbH STEP, Gropiusplatz 10 D-70563 Stuttgart Alle Rechte vorbehalten www.isg-stuttgart.de support@isg-stuttgart.de

![](_page_23_Picture_2.jpeg)